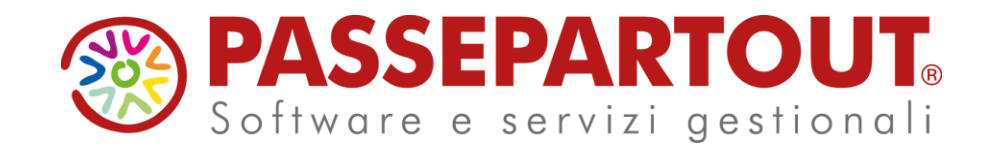

RATEI, RISCONTI, COMPETENZE E STAMPE DI BILANCIO

Stefania Forcellini

**PASSEPARTOUT** 

# **RATEI RISCONTI E COMPETENZE**

Il **reddito** di ciascun **esercizio** è determinato come **differenza tra ricavi e costi di competenza** dell'esercizio stesso.

Il metodo della **partita doppia** applicato al sistema del capitale e del risultato economico, presuppone che i fatti di gestione siano registrati nel momento della loro **manifestazione finanziaria**.

Pertanto ci potranno essere costi e ricavi che:

- 1. sono di **competenza dell'esercizio** e nell'esercizio hanno avuto la loro **manifestazione finanziaria**;
- 2. sono di **competenza dell'esercizio**, ma la loro **manifestazione finanziaria** si avrà nel **futuro** con la conseguenza che essi **non sono stati contabilizzati nel corso dell'esercizio**. Di questi costi e ricavi si dovrà comunque tenere conto nella determinazione del reddito;
- 3. sono di **competenza di esercizi futuri**, ma la loro **manifestazione finanziaria** si è **già avuta**, pertanto essi sono stati registrati nel corso dell'esercizio, ma di essi non si deve tenere conto nella determinazione del reddito.

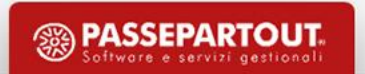

Il secondo e il terzo gruppo di operazioni fa sorgere la necessità di rilevare, al termine dell'esercizio, le cosiddette **scritture di assestamento** il cui scopo è quello di procedere alla determinazione dei soli costi e ricavi di **competenza** dell'esercizio al fine di calcolare il **reddito dell'esercizio**.

Le **scritture di assestamento**, a loro volta, si differenziano in:

- scritture di completamento;
- scritture di integrazione;
- scritture di rettifica.

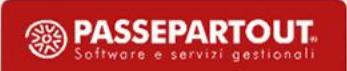

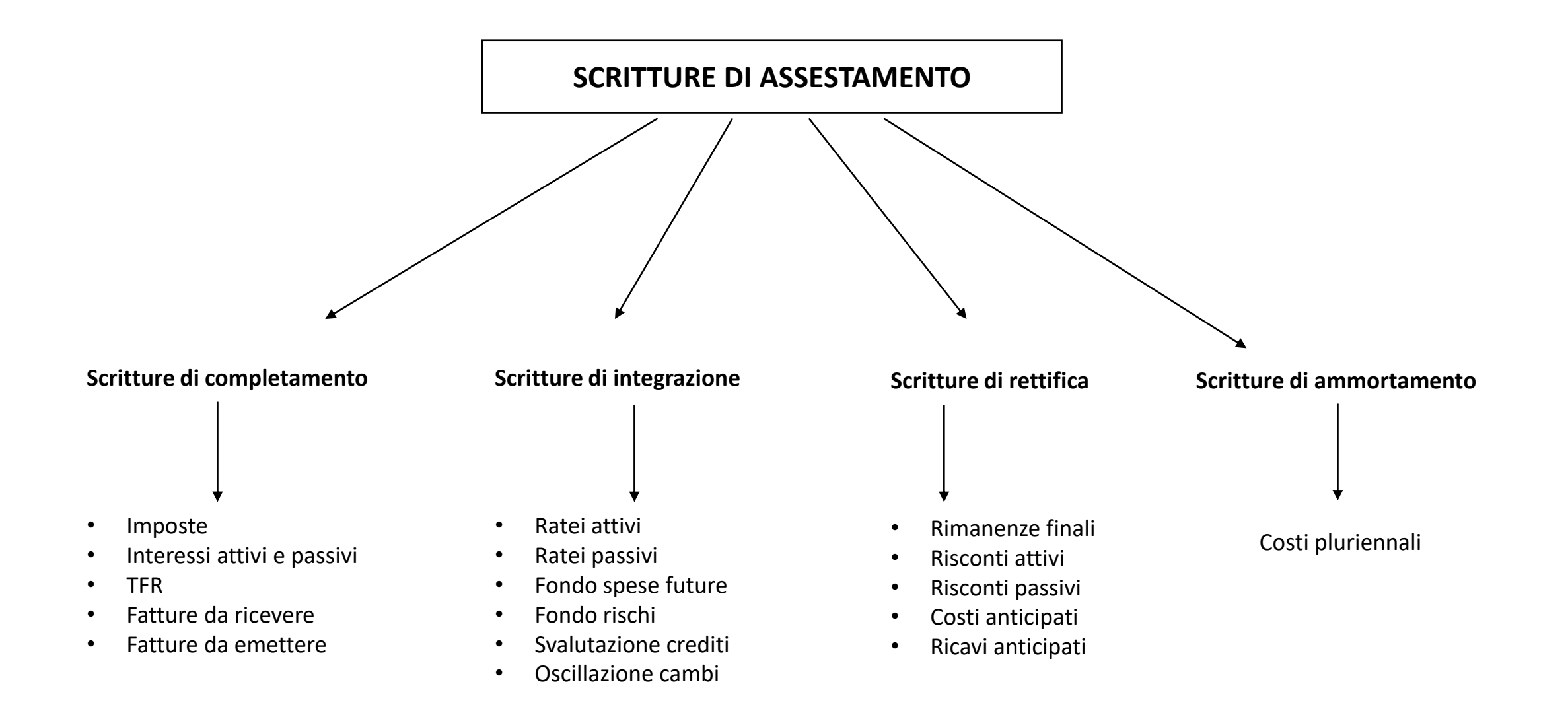

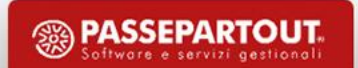

# Operazioni preliminari

Azienda/Anagrafica azienda/Dati aziendali/**Parametri contabili. Solo per le aziende di tipo IMPRESA**

Gestione ratei/risconti/competenze

 $\checkmark$ 

Contabilità/Anagrafica Piano dei Conti: **SOLO** conti **Economici**

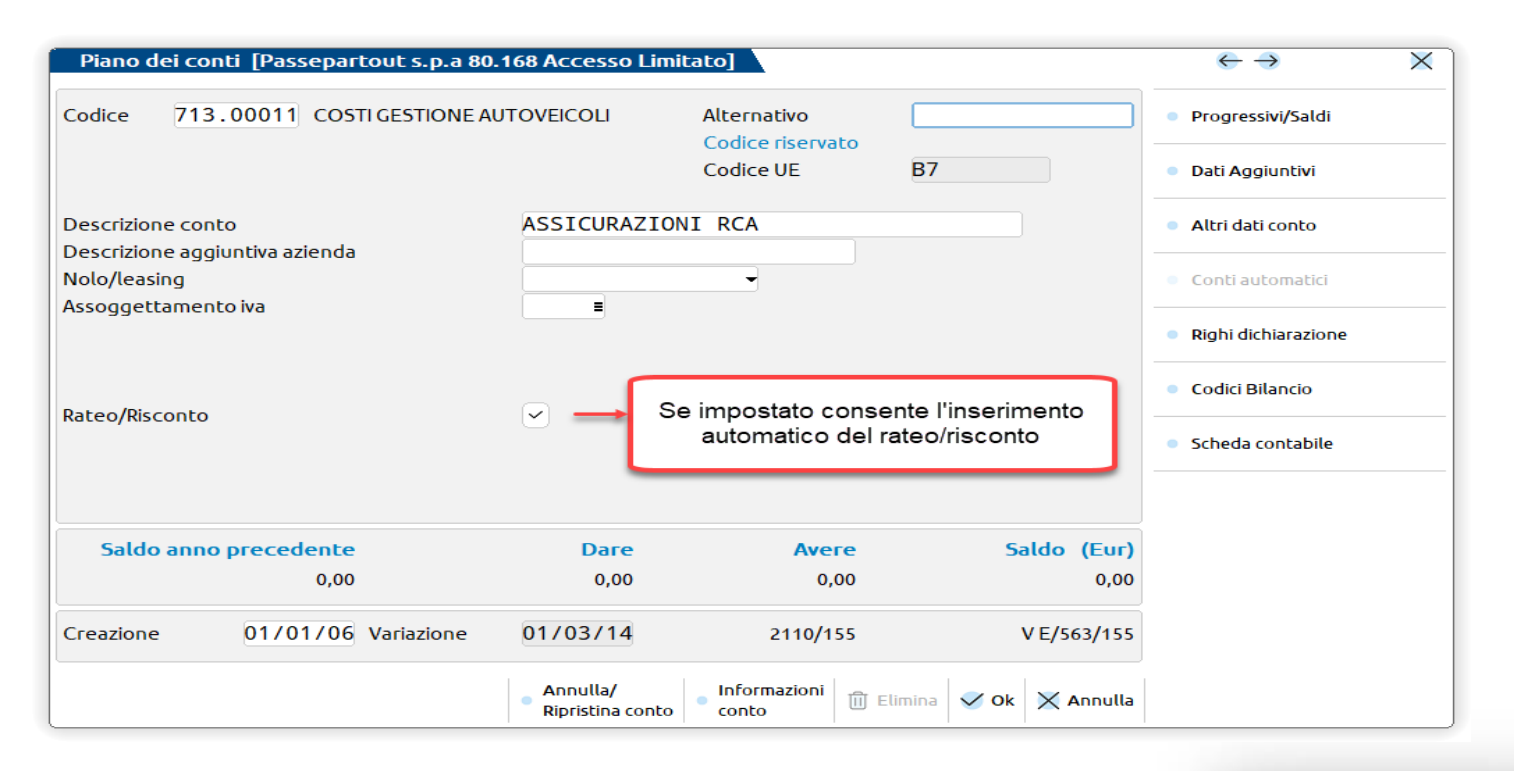

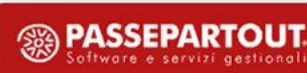

## Conti automatici

Conti automatici

#### In **AZIENDA\PARAMETRI DI BASE\CONTI AUTOMATICI** sono indicati i conti che utilizza il programma per i propri automatismi: contabilizzazione dei ratei/risconti, costi e ricavi anticipati, fatture da emettere – ricevere

#### $230.00002$  $809.00001 =$ [P] Risconti attivi [P] Risultato d'esercizio  $212.00001 =$  $419.00002$ [P] Iva su acquisti [P] Risconti passivi [P] Iva su vendite 415.00012= [EM] Rimanenze iniziali  $701.00301 =$ 415.00015=  $801.00011 =$ [P] Iva esigibilita' diff.Vendite [EMP] Merci c/vendite standard [P] Iva esigibilita' diff.Acquisti  $212.00041 =$ [EMP] Merci c/acquisti standard  $702.00051$ 415.00022= 417.00003= [P] Iva Split Payment [P] Imballi c/rendere 415,00011= [P] Erario c/iva [EM] Imballi c/vendite  $801.00021$ = [P] Erario c/ritenute 415.00020= [ES] Trasporti  $810.00051$ [P] Erario c/ritenute provvisorio 409,00101≡ [P] Bilancio di chiusura  $010.00001$  $010.00002$ [EM] Corrispettivi lordi 807,00001 [P] Bilancio di apertura [EM] Corrispettivi netti 807.00002= [ESP] Prorata provvisorio 415.00016= [EMP] Sospesi su corrispettivi  $809.00021 =$ [ES] Interessi liquidazione trim  $740.00051$ [P] Cassa  $010.00010$ [PE] Residuo Iva da forfetizzare 415.00017 [E] Abbuoni/Arrotondamenti attivi 810.00005= [EMS] Conto lavoro 'PS' impr/prof  $801.00051$ [E] Abbuoni/Arrotondamenti passivi 737.00023≡ [E] Arroton.su conversione valuta 810.00009  $010.00020$ 820.00071≡ [P] Costi manutenzione cespiti [E] Utile/perdita su cambi [P] Ratei attivi  $230.00001 =$ [P] Contropartite semplificate  $\blacksquare$ P Ratei passivi 419,00001≡

#### Altri conti automatici

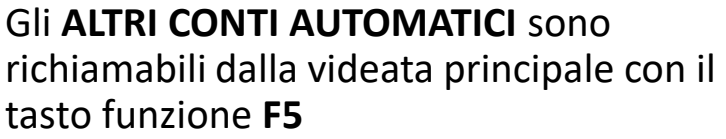

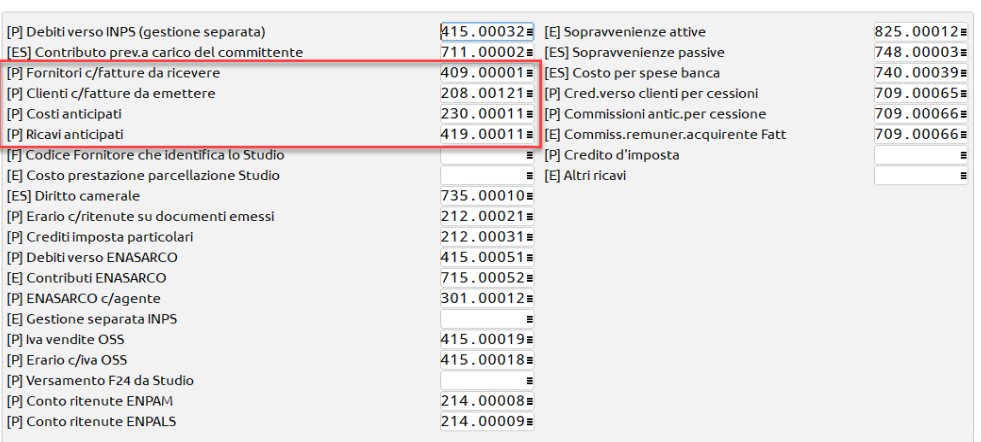

 $\times$ 

# Tipologie gestite con Passcom

### **RATEI ATTIVI e PASSIVI (A e B)**

I ratei sono "proventi/costi di competenza dell'esercizio esigibili in esercizi successivi"; i ratei possono essere imputati **SOLO "a cavallo" di due anni contabili**.

### **RISCONTI ATTIVI e PASSIVI (C e D)**

I risconti sono "proventi/costi esigibili entro la chiusura dell'esercizio, ma di competenza anche di esercizi successivi"; i risconti **possono essere imputati "a cavallo" di più esercizi contabili**.

#### **FATTURE DA EMETTERE e DA RICEVERE (E e F)**

Le "fatture da ricevere" e le "fatture da emettere" rappresentano quei COSTI o RICAVI che sono di competenza dell'esercizio contabile che ci si appresta a chiudere, per i quali però non è ancora stato ricevuto/emesso il relativo documento contabile (**quest'ultimo verrà registrato in primanota nell'esercizio successivo**).

#### **COSTI e RICAVI ANTICIPATI (G e H)**

I "costi e ricavi anticipati" sono dei costi o dei ricavi che si manifestano finanziariamente in un esercizio, ma che hanno una competenza economica appartenente esclusivamente ad un esercizio successivo.

#### **COSTI e RICAVI DI COMPETENZA (X e Y)**

I "costi e ricavi di competenza" sono dei **costi e ricavi effettivi dell'esercizio contabile** in cui viene memorizzato il **documento che li origina**. Questi vengono **inseriti nell'archivio SOLO DA PRIMANOTA** e SOLO per poter "spalmare" il costo o il ricavo su un periodo di specifico di competenza e non nel solo nel giorno di registrazione.

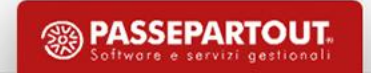

### RISCONTO ATTIVO

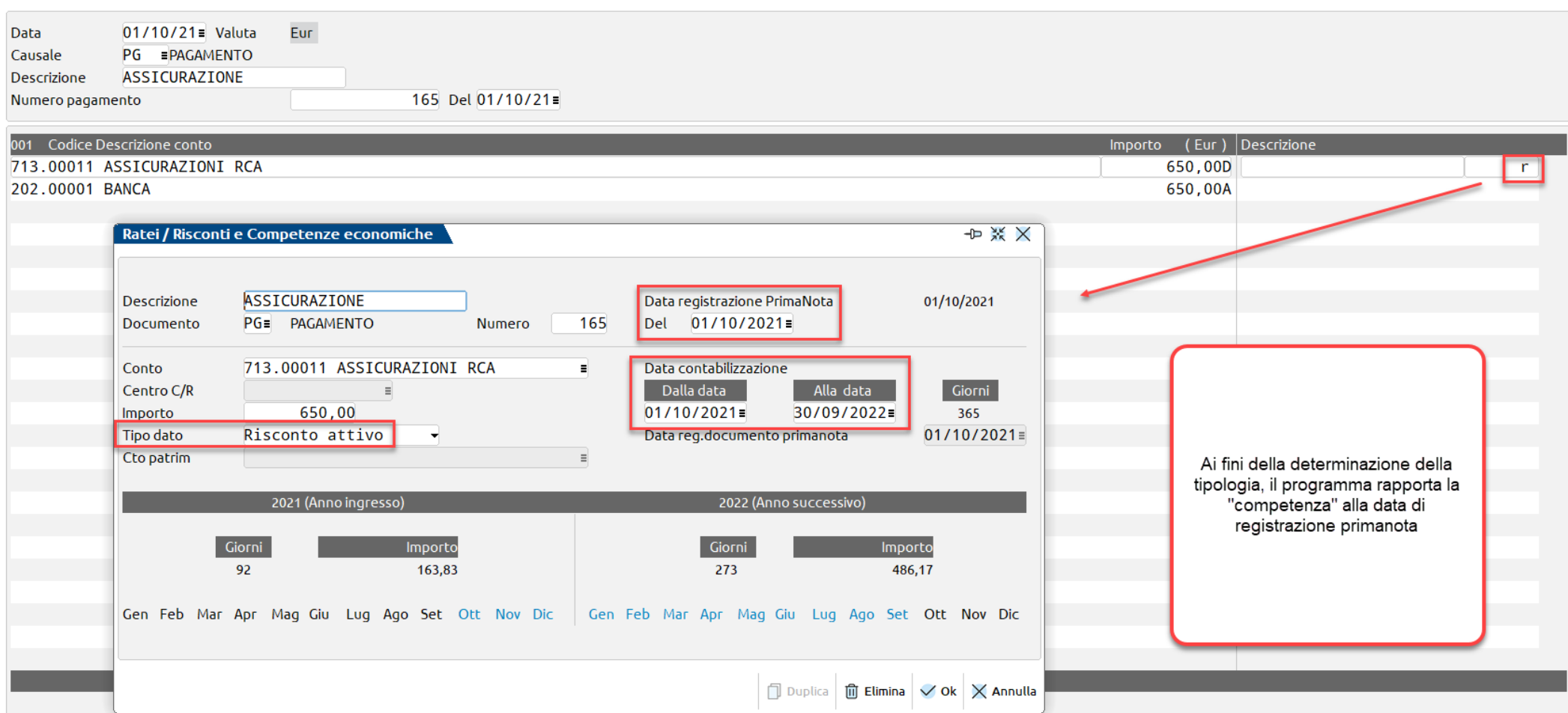

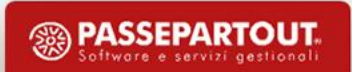

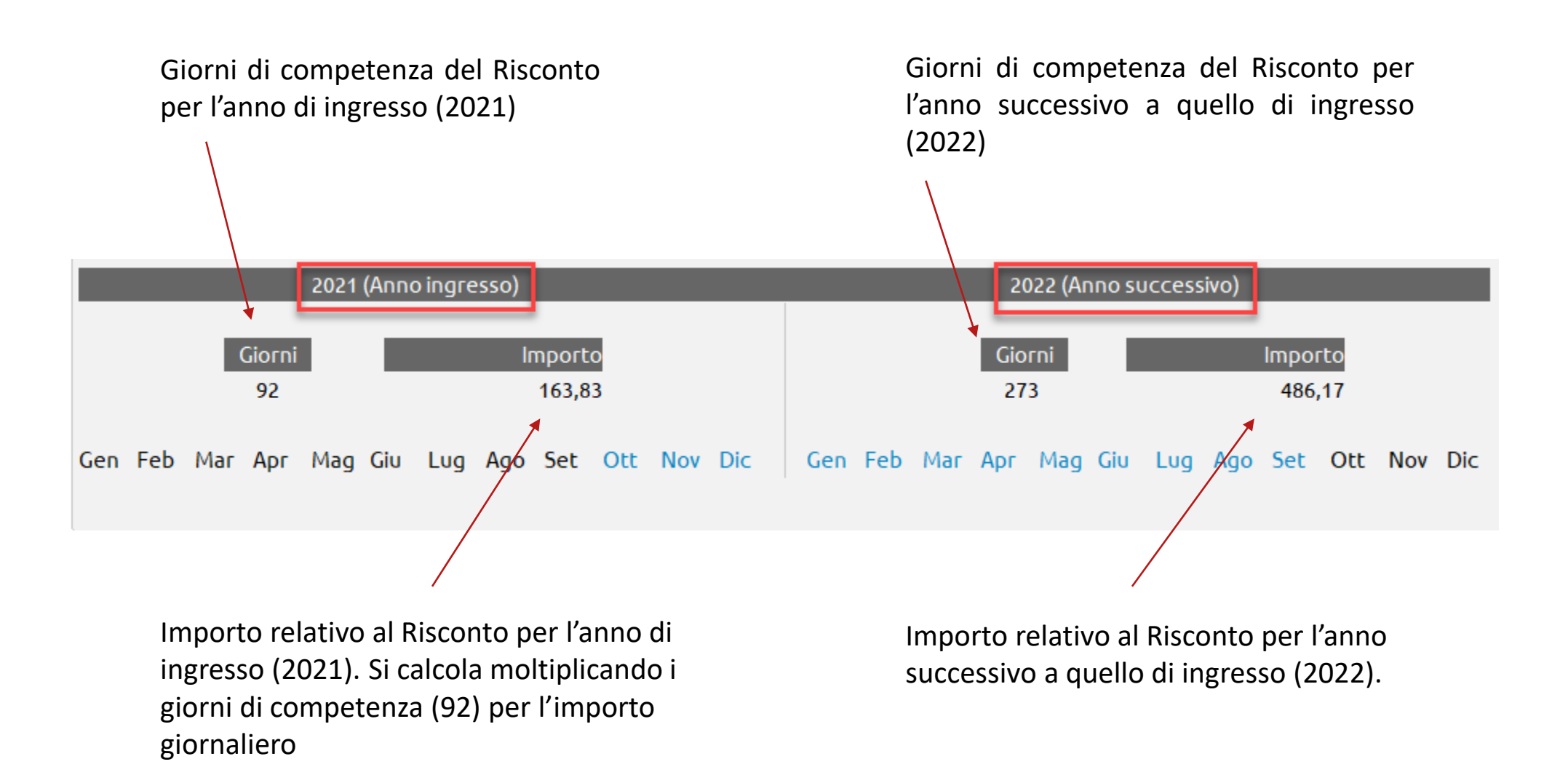

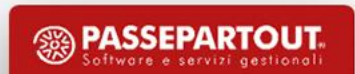

### RATEO PASSIVO

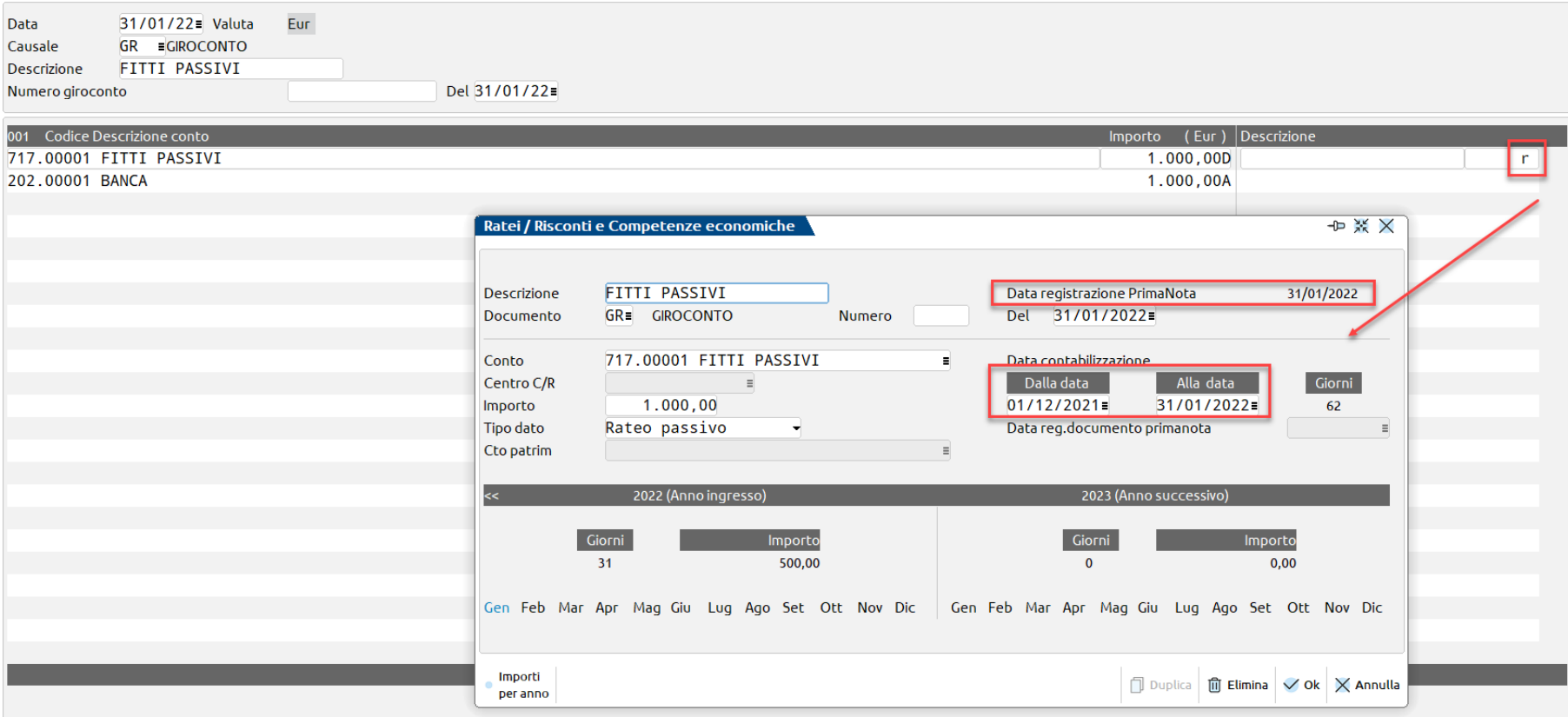

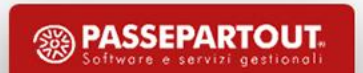

### FATTURE DA RICEVERE

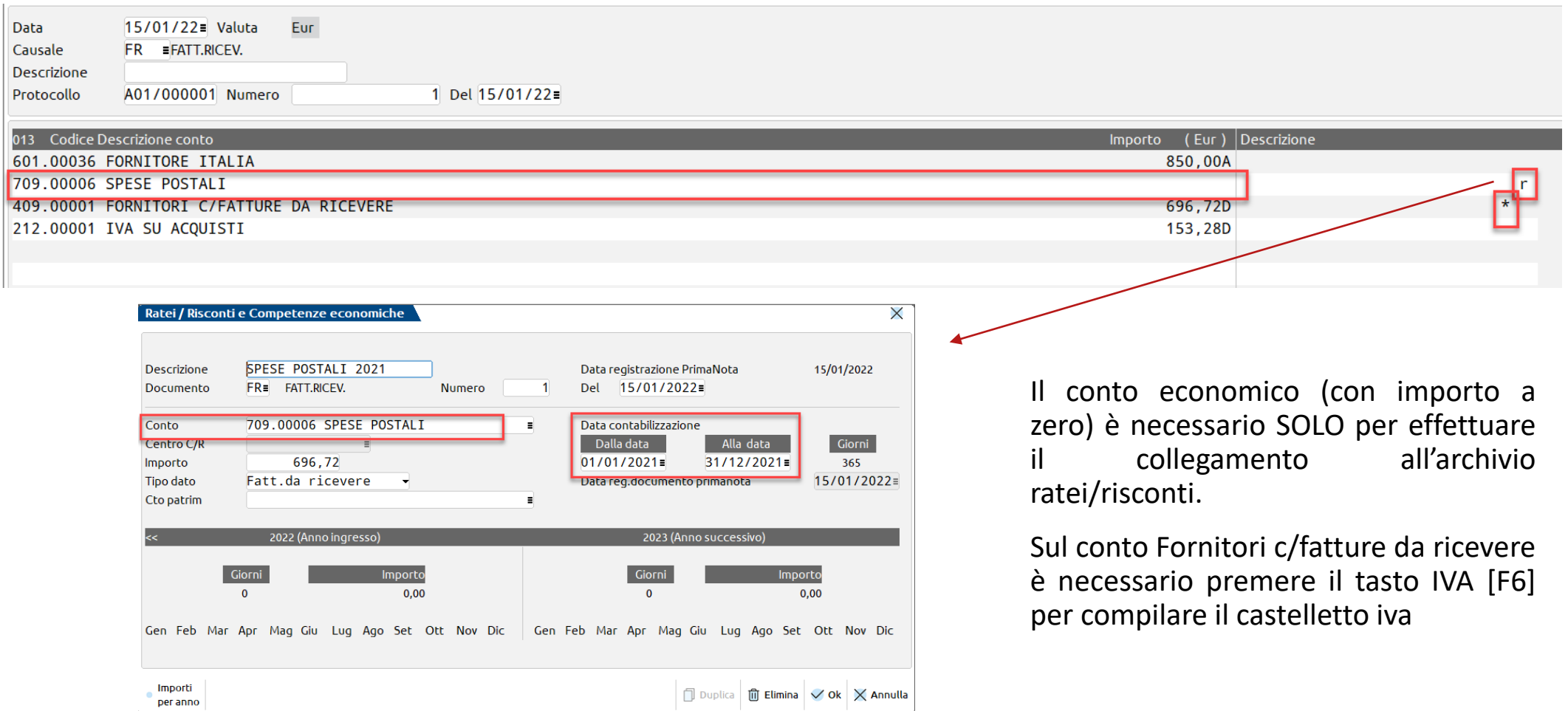

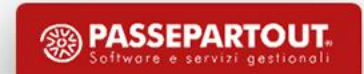

**11**

# Immissione manuale

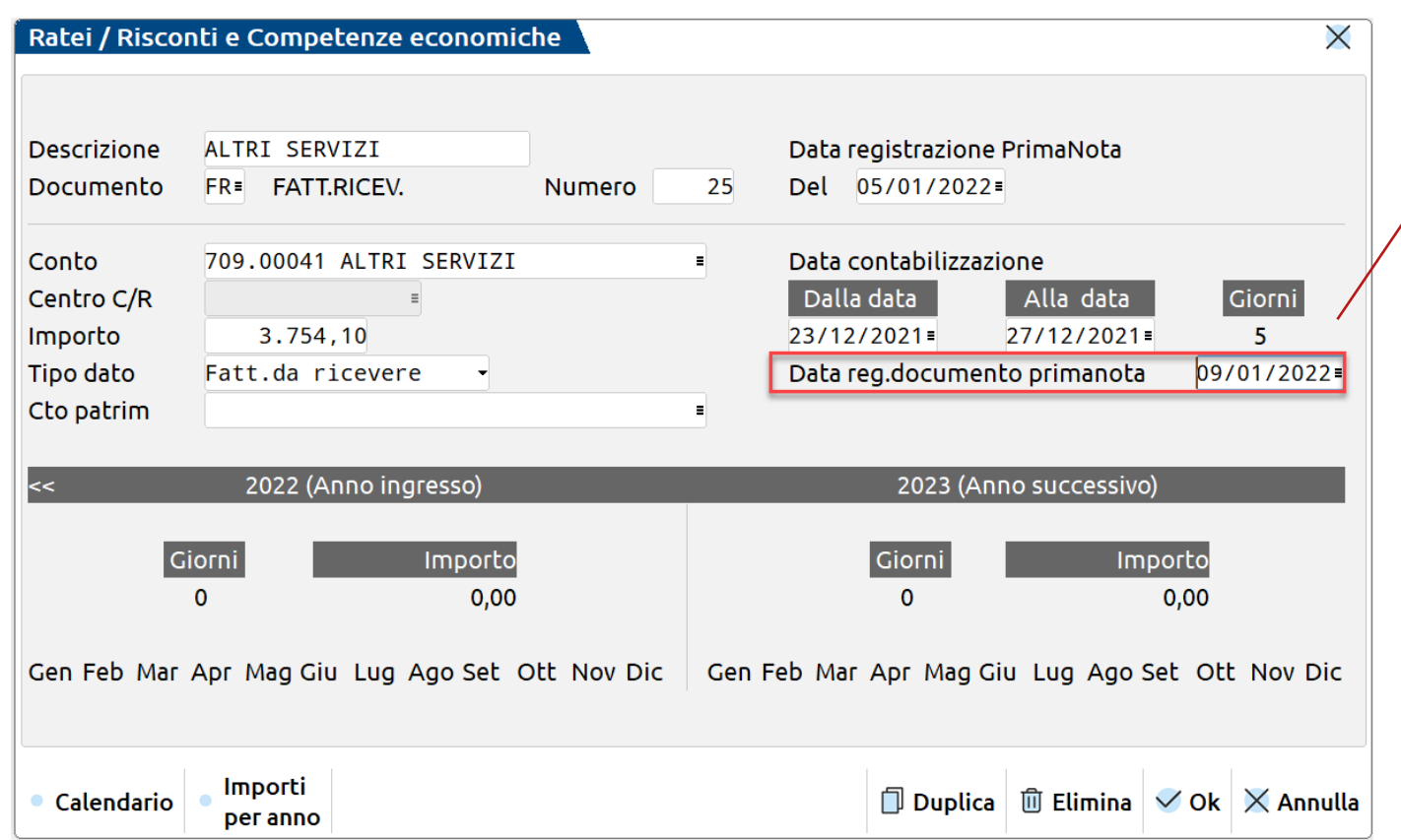

Questo campo è attivo SOLO per i RISCONTI (attivi e passivi), per le FATTURE DA EMETTERE / RICEVERE e per i COSTI / RICAVI ANTICIPATI e permette alla procedura di individuare l'anno in cui verrà registrato il documento in primanota qualora non esista il collegamento alla relativa registrazione contabile.

Tale data, se coerente con i criteri di contabilizzazione, consente al RISCONTO e/o FATT. DA EMETTERE-RICEVERE di essere marcato ai fini della contabilizzazione ed eventualmente di essere incluso in bilancio.

# Ratei e Risconti da Magazzino

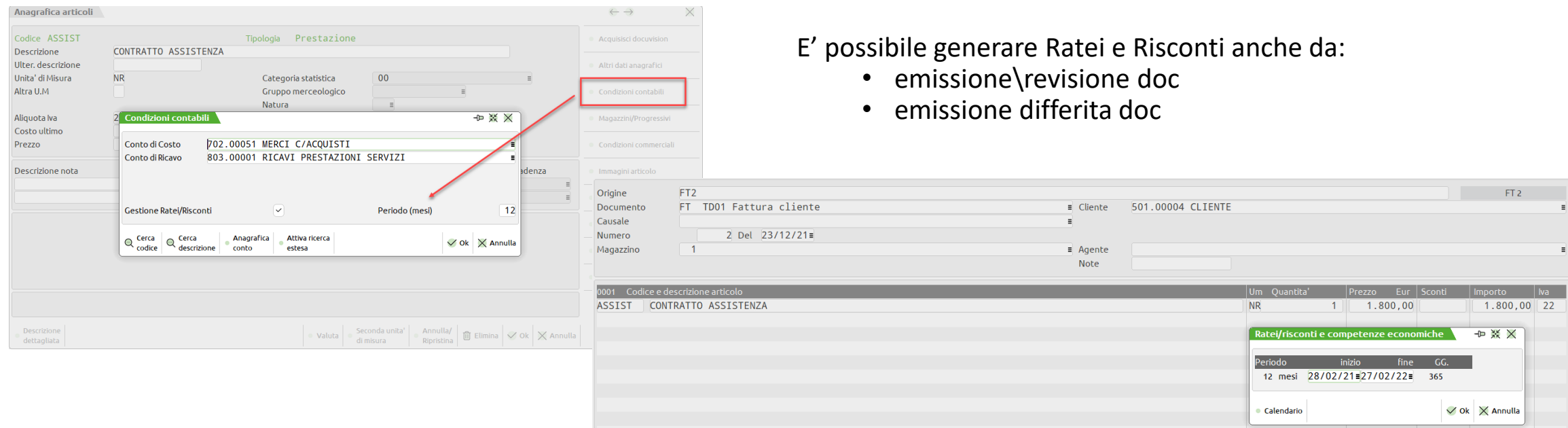

Dopo aver contabilizzato la fattura, il programma genera una registrazione contabile collegata ai Ratei Risconti.

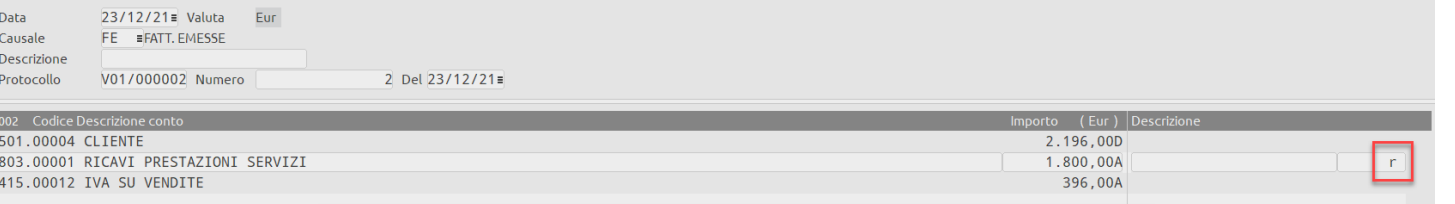

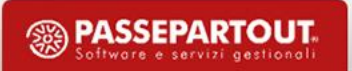

# Note di credito

Non sono presenti automatismi nella registrazione NE/NR

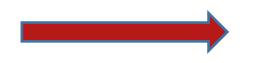

Occorrerà rettificare manualmente le informazioni contenute all'interno della «Gestione Ratei/risconti/Competenze»

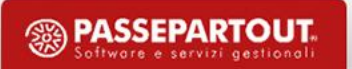

# Contabilizzazione Ratei/Risconti e competenze

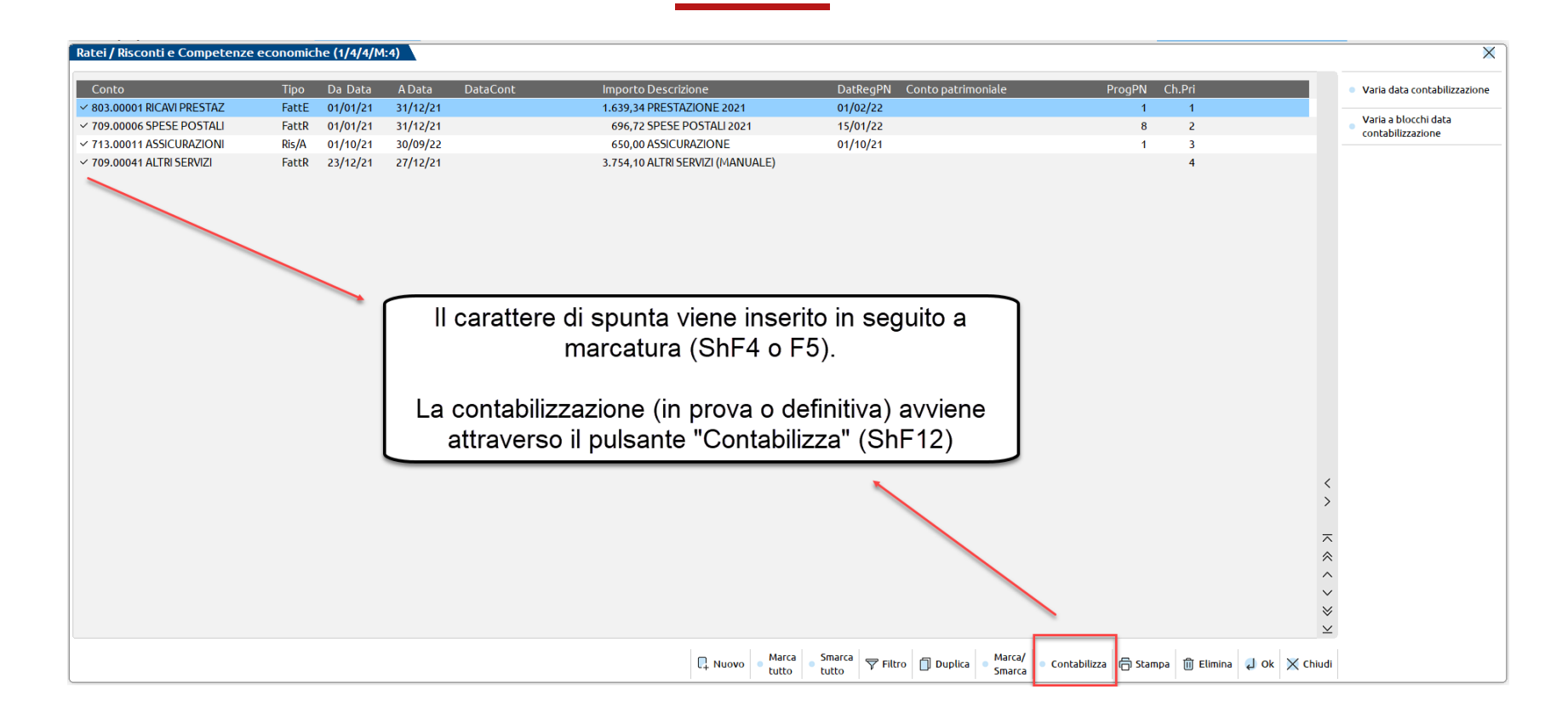

La **contabilizzazione genera in primanota le scritture contabili** relative alla rilevazione dei ratei/risconti e competenze. E' presente la funzione **"Duplica"** che consente di **creare un rateo/risconto o competenza con le stesse caratteristiche di quello selezionato** (ad esclusione dei riferimenti documento), ma relativo all'anno successivo.

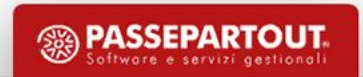

### ESEMPI DI CONTABILIZZAZIONE

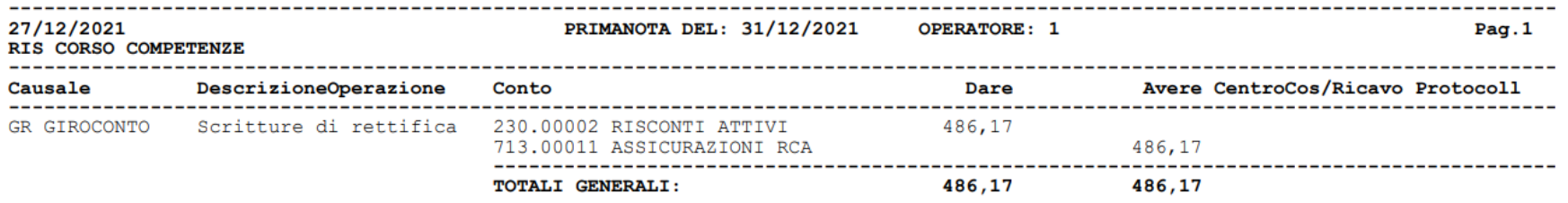

**RISCONTO ATTIVO**: viene stornata la parte di costo che non rientra come competenza nell'anno 2021 e girocontata al conto patrimoniale RISCONTI ATTIVI.

Nell'anno successivo, tramite la funzione di «Chiusura/apertura contabile», tale conto verrà riaperto con scrittura AP e girocontato al conto di costo con scrittura BA per la parte di competenza dell'anno 2022

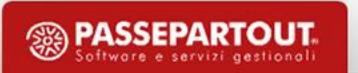

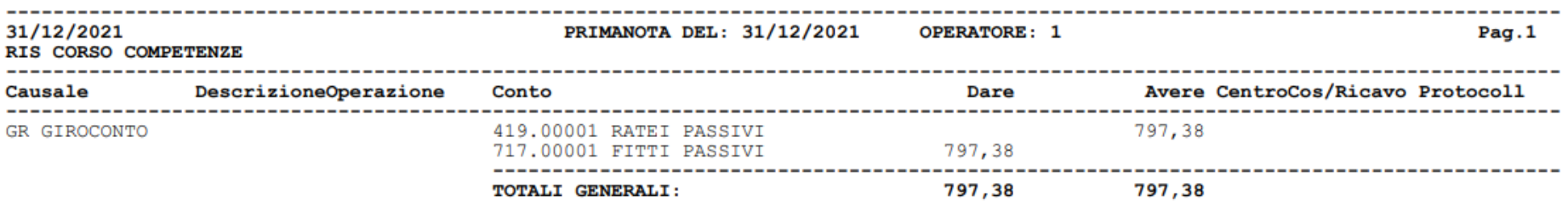

**RATEO PASSIVO**: viene rilevata la parte di costo che rientra come competenza nell'anno 2021 e girocontata al conto patrimoniale RATEI PASSIVI.

Nell'anno successivo, tramite la funzione di «Chiusura/apertura contabile», tale conto verrà riaperto con scrittura AP e girocontato con scrittura BA al conto di costo per stornare la parte di costo di competenza dell'anno 2021.

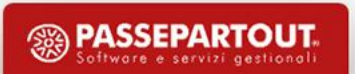

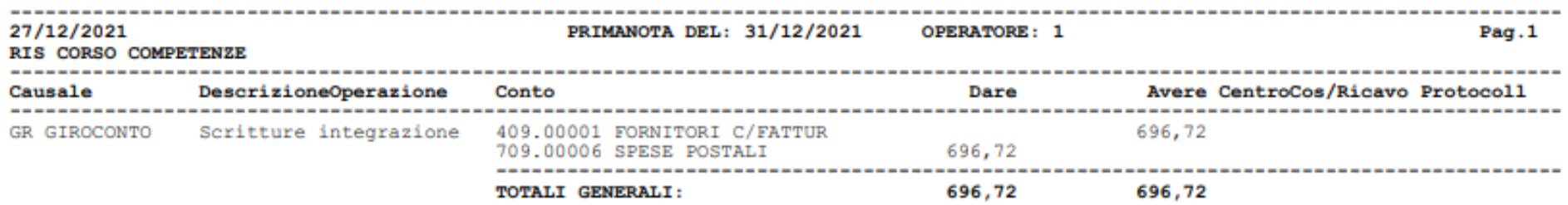

**FATTURE DA RICEVERE**: la contabilizzazione nell'anno 2021 rileva il costo di competenza dell'anno in Dare ed in Avere il conto patrimoniale FORNITORI C/FATTURE DA RICEVERE.

In fase di Chiusura dell'anno 2021 verrà generata una registrazione "AP" (riapertura dei conti patrimoniali) con rilevazione in Avere del conto FORNITORI C/FATTURE DA RICEVERE. Tenendo conto della registrazione FR registrata nell'anno 2022, il saldo del conto risulterà a zero.

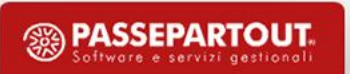

## Rimanenze

A fine anno le rimanenze finali andranno rilevate manualmente utilizzando:

- I conti patrimoniali dedicati alle rimanenze (mastri 204 205 206)
- I conti di ricavo dedicati alle rimanenze finali (mastro 812)

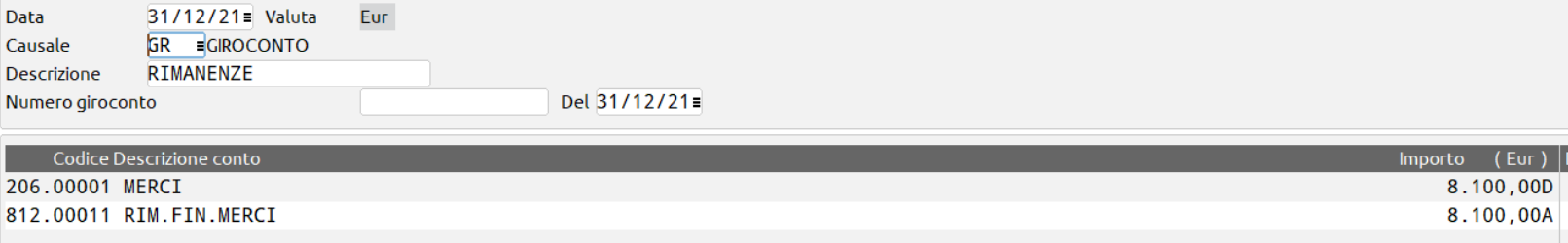

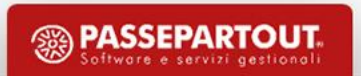

Se il parametro contabile 'Apertura automatica Rimanenze' è attivo, a seguito della chiusura contabile il programma registrerà all'01/01 la scrittura automatica riaprendo le rimanenze sul conto indicato nella Tabella dei 'Conti automatici':

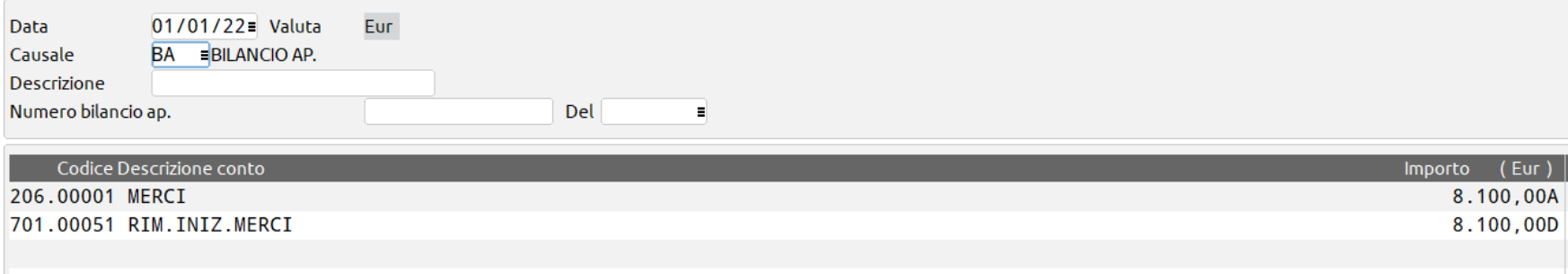

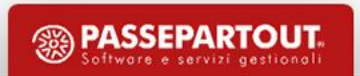

### Nei soggetti con gestione fiscale semplificata le rimanenze non concorrono a formare il reddito ma devono comunque essere indicate nel quadro RG e negli ISA.

Occorre pertanto rilevare le rimanenze finali utilizzando i conti appositamente dedicati che presentano l'indicazione 'semplificate' nella descrizione.

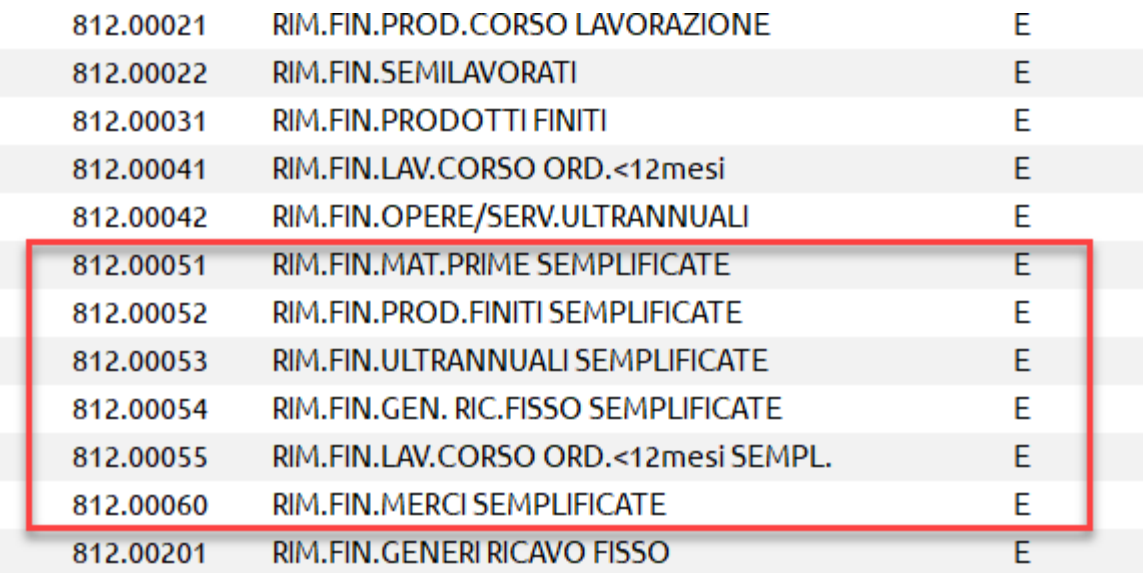

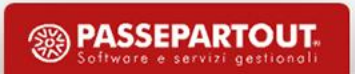

# Chiusura contabile

La funzione di chiusura contabile genera due tipologie di scritture all'01/01 dell'anno successivo:

- Scritture AP che riaprono tutti i saldi dei conti patrimoniali, compresi ratei, risconti, fatture da emettere, etc…
- Scritture BA che chiudono i conti di ratei e risconti e rilevano le rimanenze iniziali

I conti «Fornitori c/fatture da ricevere» e «Clienti c/fatture da emettere» non necessitano della scrittura BA in quanto chiusi dalla registrazione della fattura

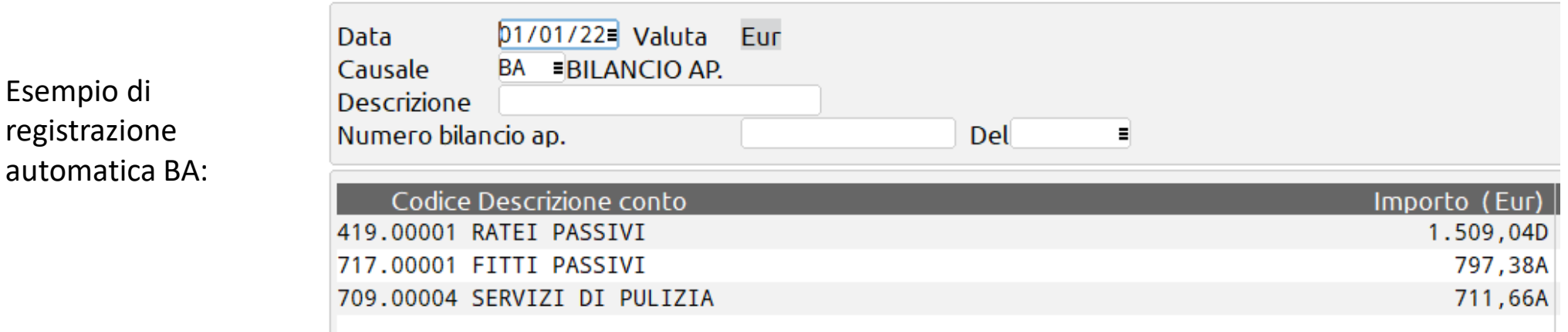

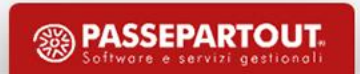

# **STAMPA BILANCI**

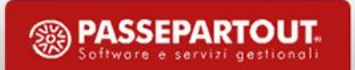

### **BILANCIO DI VERIFICA**

#### Stampa bilancio per:

- Periodo: impostando i campi Bilancio *dalla data - Alla data*;
- Mastro, conto: a seconda del dettaglio desiderato;
- Centri costo/ricavo se gestiti.

#### E' possibile includere dati relativi a:

- Ratei e risconti (se il bilancio è infrannuale vengono rapportati ai gg della stampa)
- Dati extracontabili (generati da Liquidazione iva, Ammortamenti cespiti oppure file creati manualmente)
- Simulazioni cespiti
- Simulazioni scorporo corrispettivi ripartiti

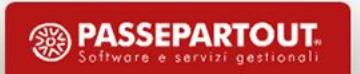

# Stampa Bilancio

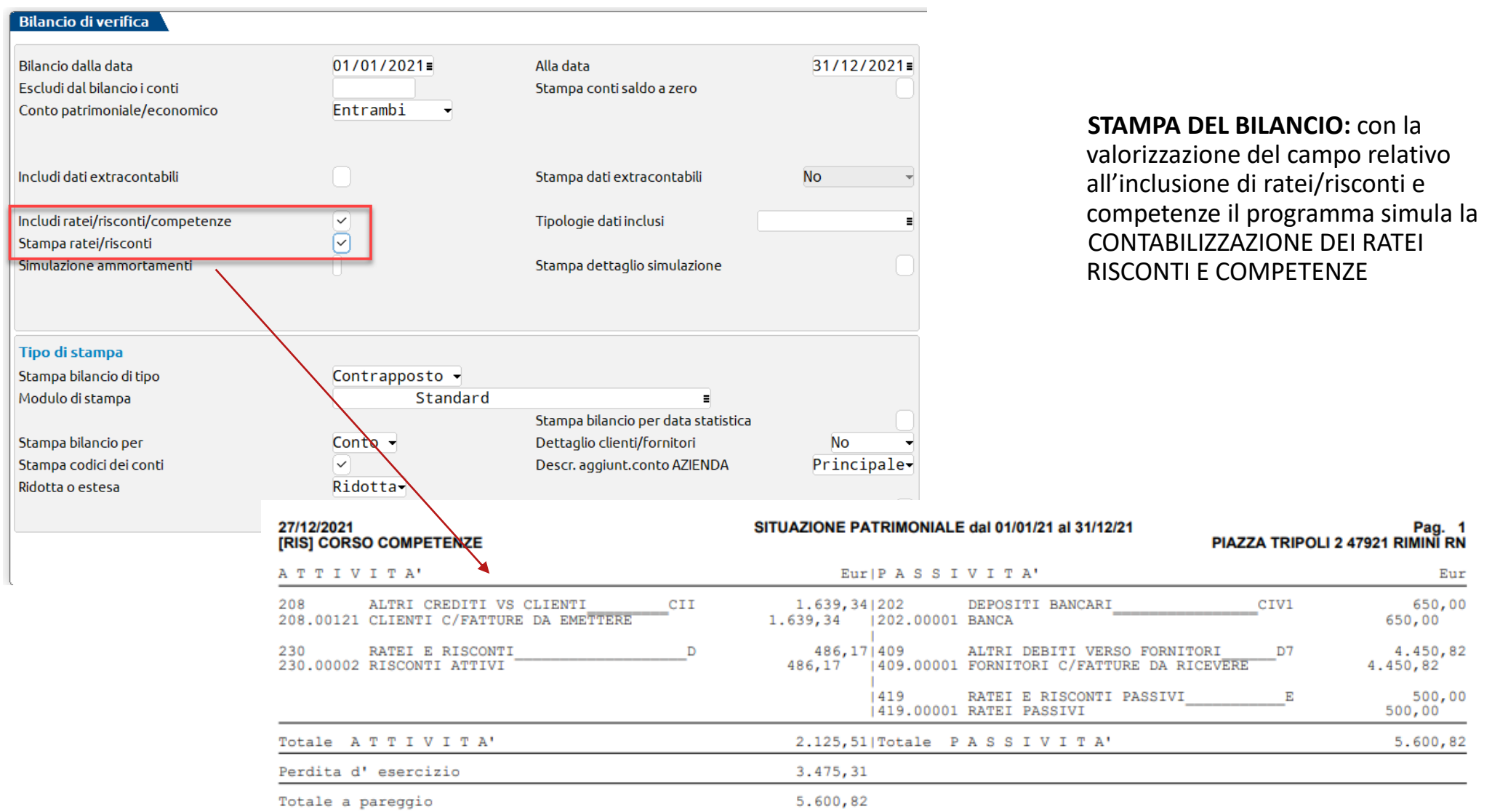

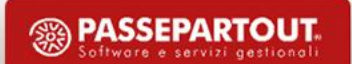

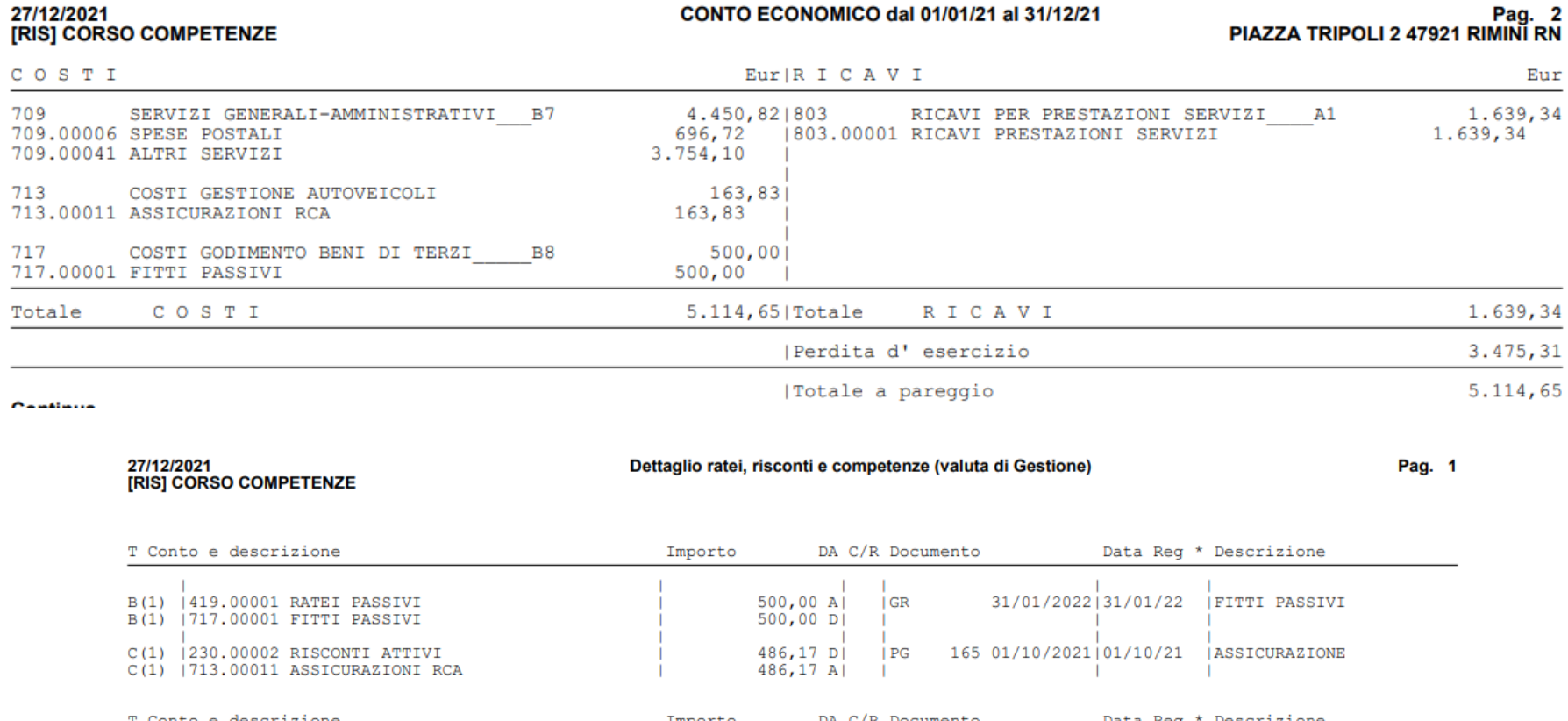

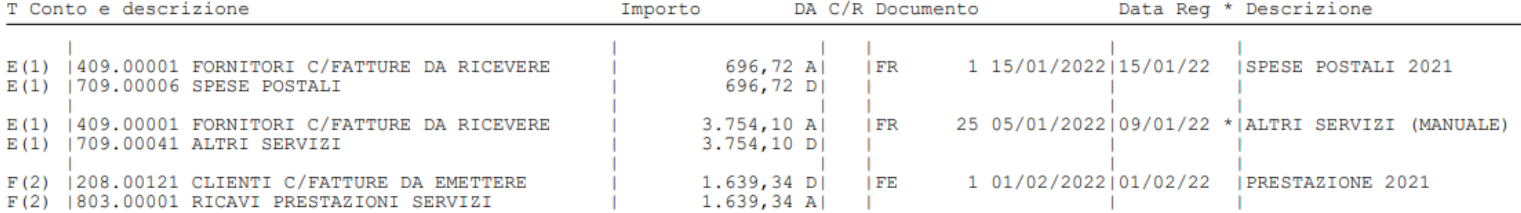

<sup><sup>3</sup> PASSEPARTOUT.</sup>

L' "\*" indica che la data di registrazione non e' reale ma e' la data inserita nel campo<br>"DataReg.doc.P.Nota:" della maschera di immissione/revisione della funzione Ratei/risconti e competenze.<br>**Ultima pagina**.

### **BILANCIO DI VERIFICA CONTRAPPOSTO**

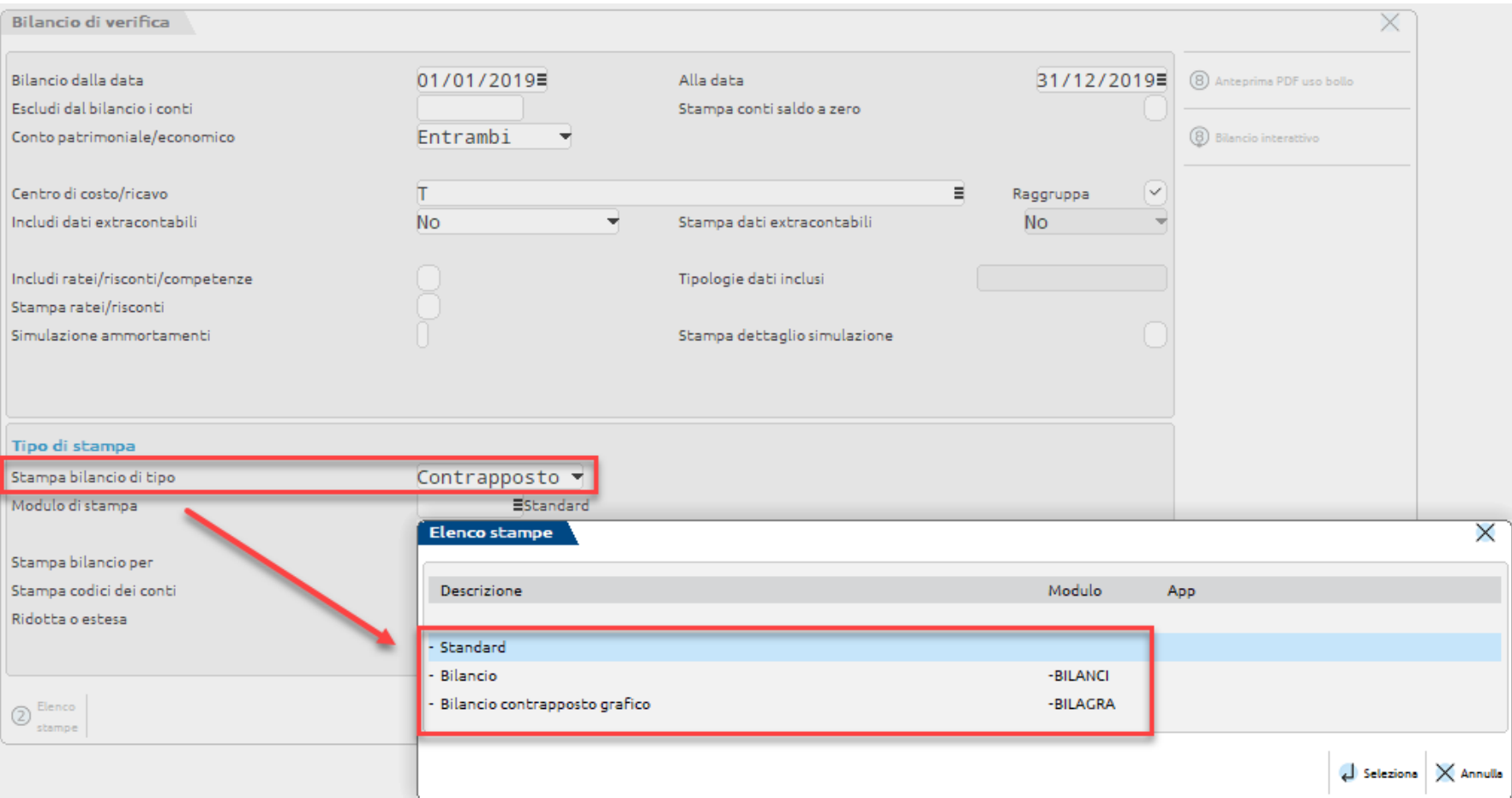

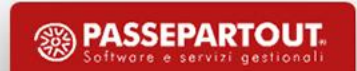

### **BILANCIO DI VERIFICA SCALARE**

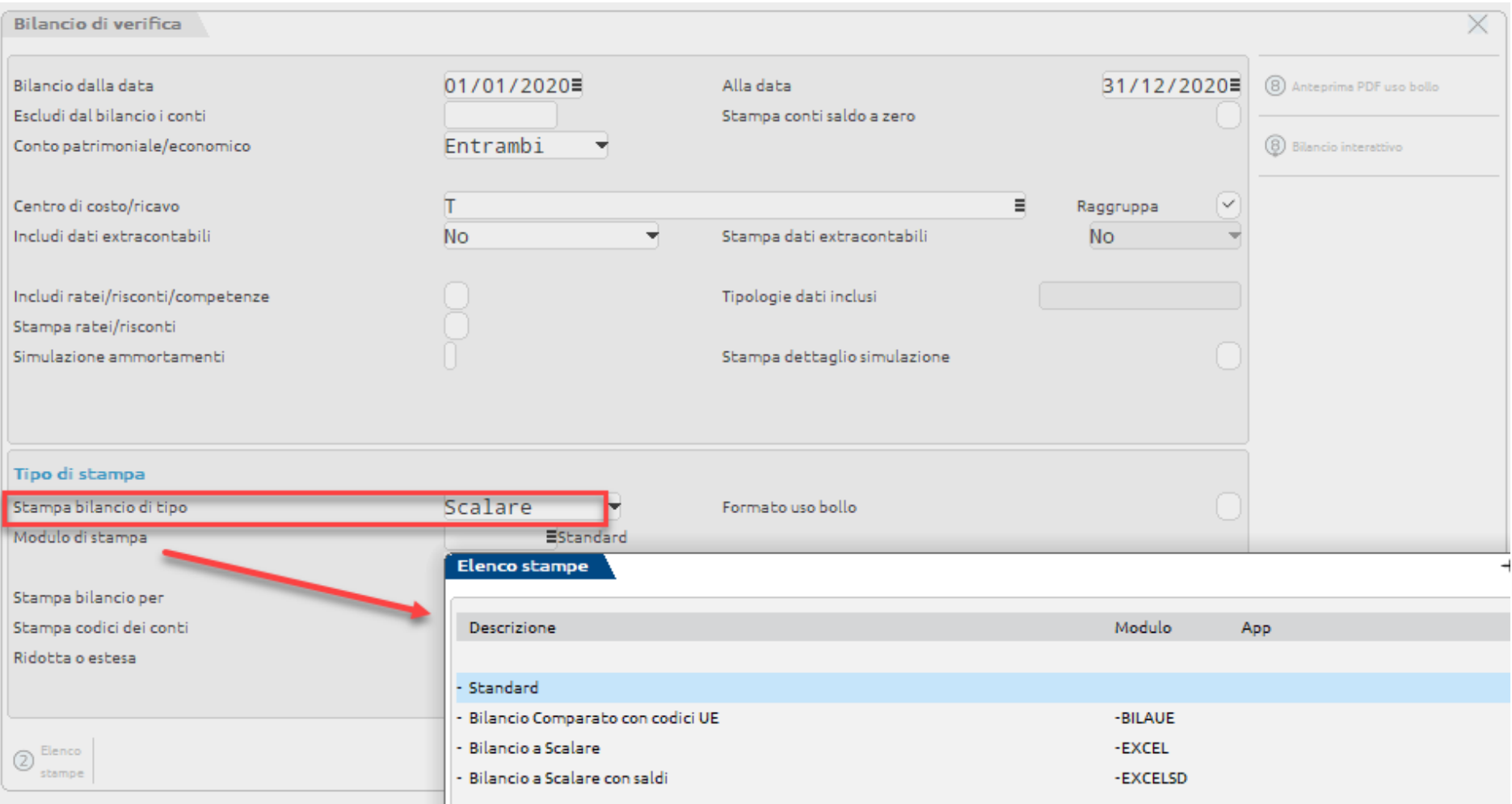

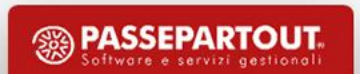

### **BILANCIO di VERIFICA COMPARATO**

All'interno del Bilancio di verifica, a partire dal secondo anno gestito, è possibile comparare i dati contabili di due esercizi consecutivi calcolandone lo scostamento (Es. 01/01/20 - 30/06/20 comparato al 01/01/19 - 30/06/19)

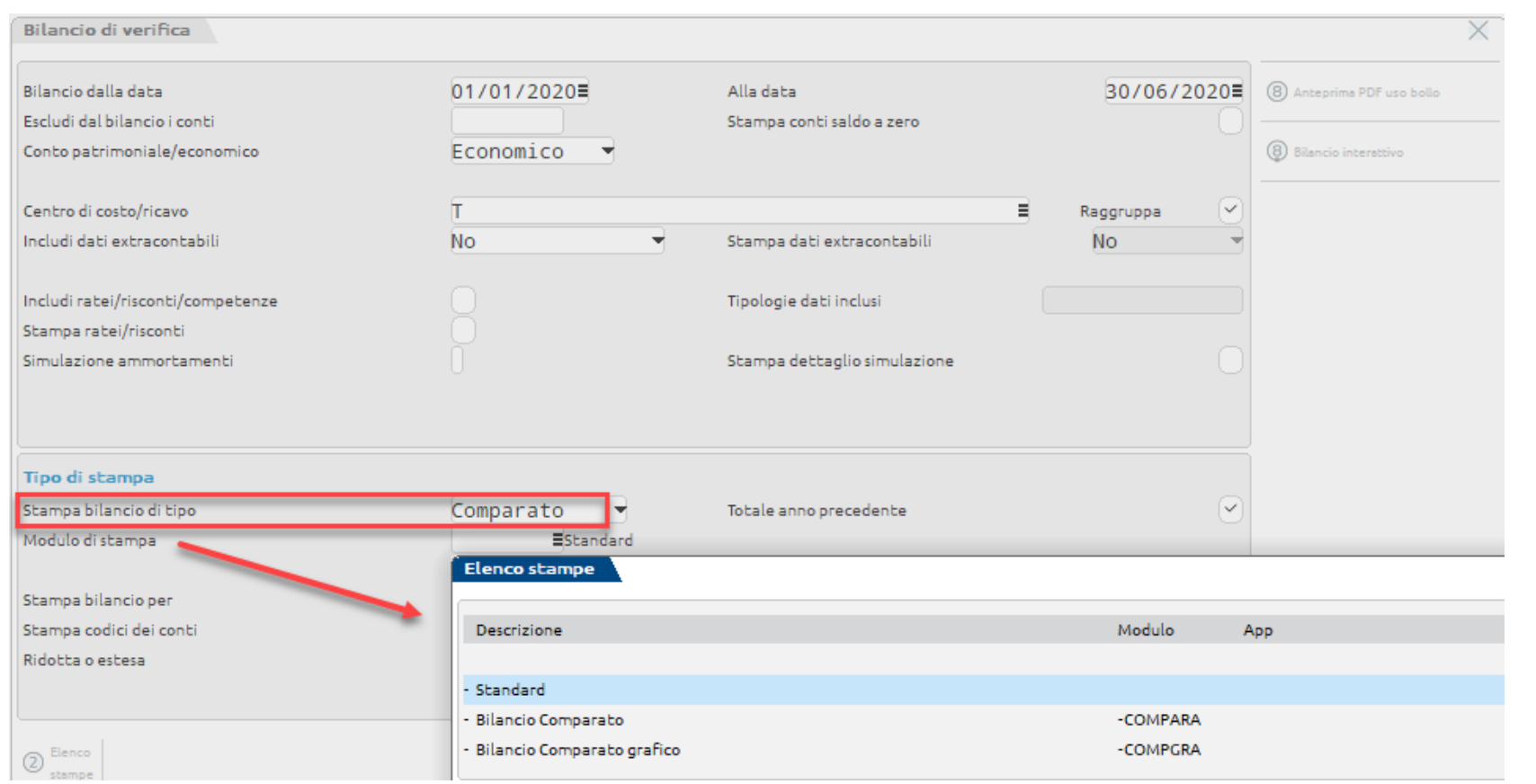

Con il modulo COMPARA è possibile realizzare il bilancio comparato in formato Excel.

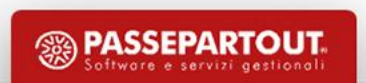

### La stampa viene eseguita in formato scalare.

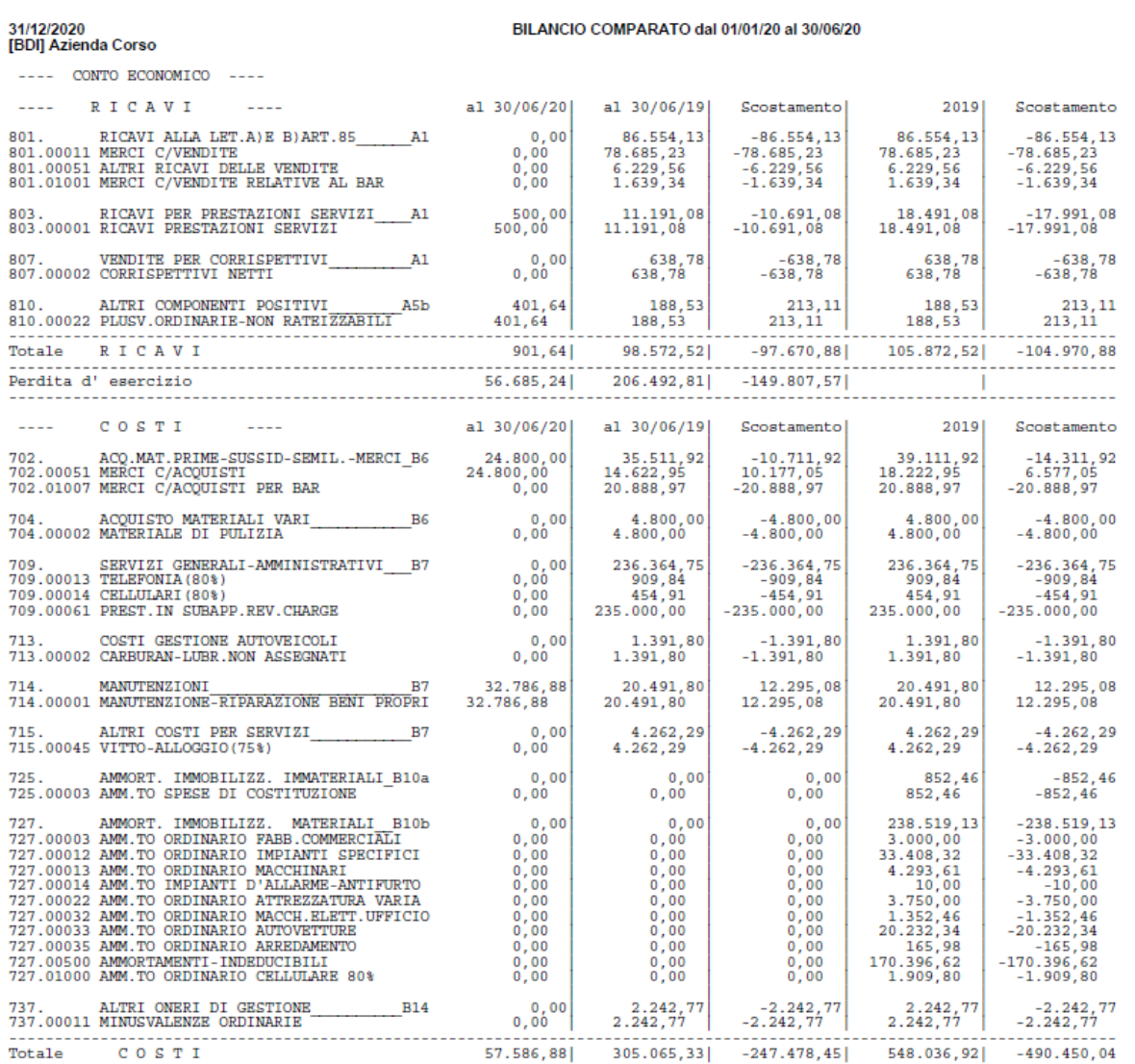

Pag. 1

<sup><sup>3</sup> PASSEPARTOUT.</sup>

### **BILANCIO DI VERIFICA INTERATTIVO**

Consente di effettuare la stampa del bilancio di verifica interattivo a video in formato scalare secondo le selezioni desiderate. L'interattività consiste nella possibilità di posizionarsi sul conto desiderato, tramite il tasto Invio accedere direttamente alla scheda contabile del conto.

Nel caso in cui siano stati inclusi nella stampa ulteriori dati che esulano da quelli presenti nella scheda contabile, il programma lo evidenzia apponendo un carattere identificativo dedicato accanto all'importo e tramite il tasto Invio visualizzarne il dettaglio.

Le lettere possibili sono le seguenti:

c corrispettivi r ratei/risconti e extracontabili a simul. ammort.

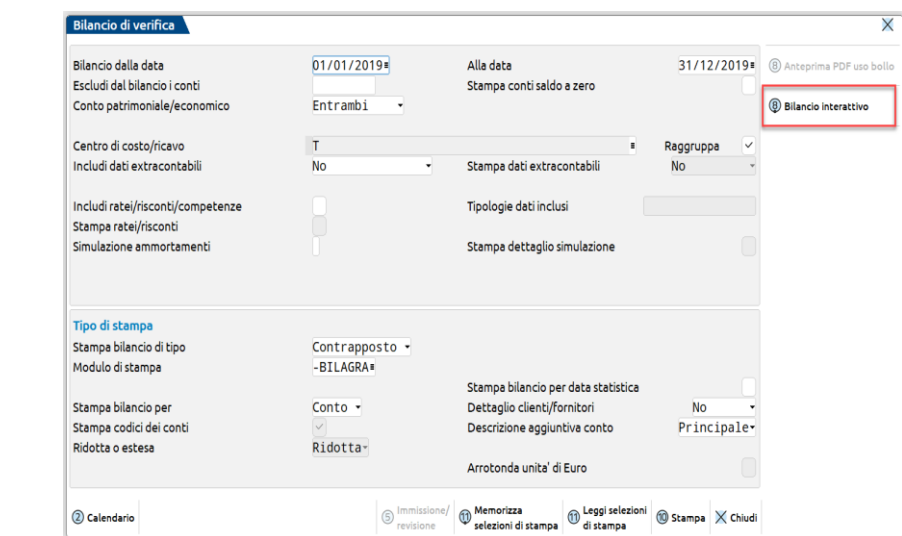

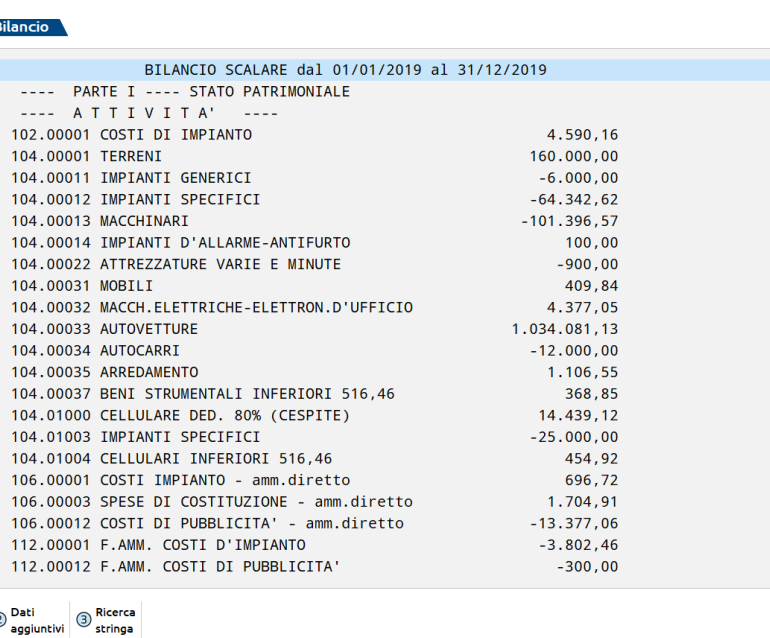

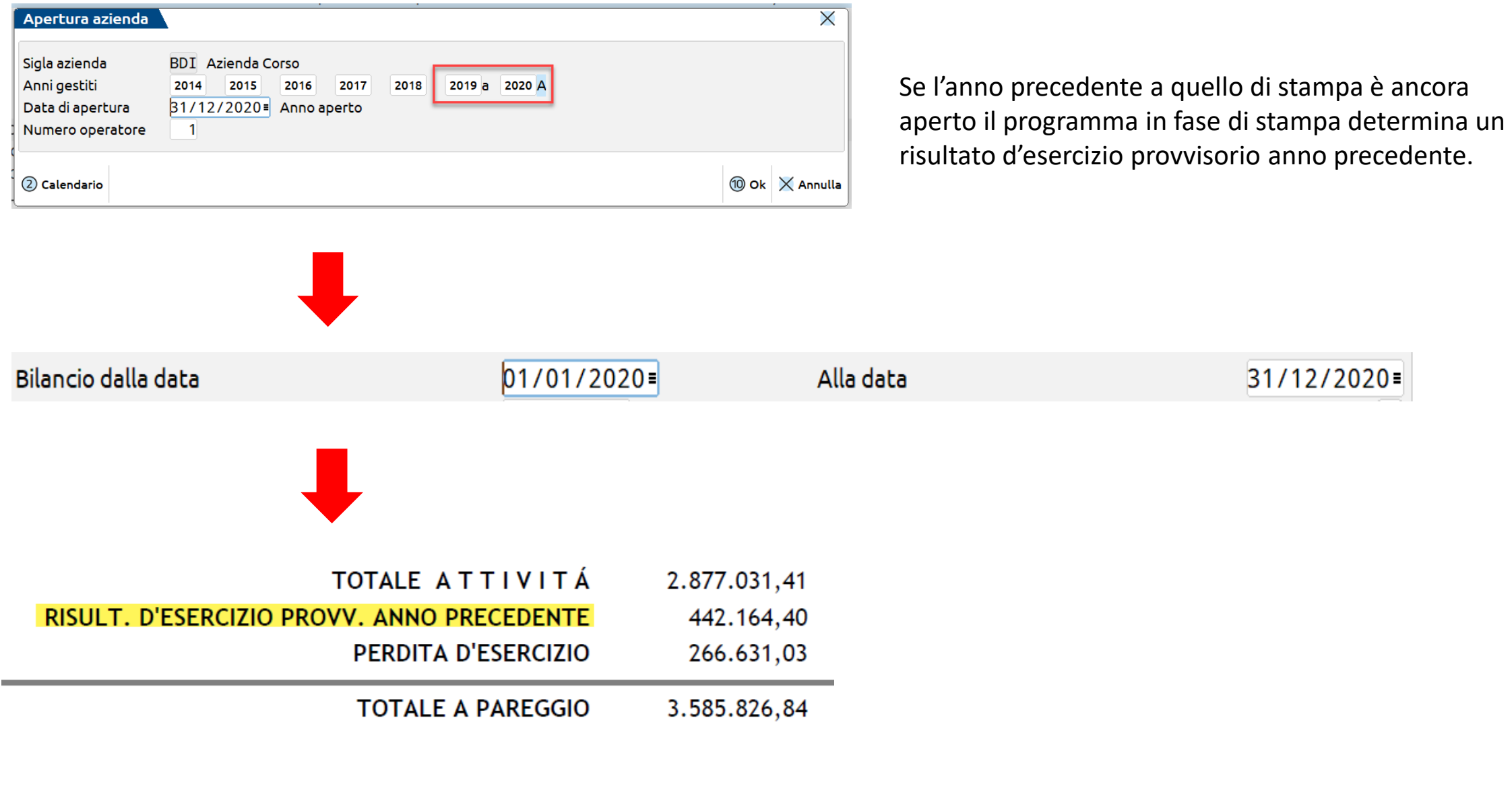

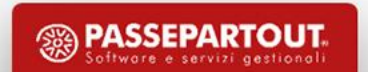

### **BILANCIO FISCALE**

La stampa permette di elaborare i dati contabili considerando solo la parte fiscalmente imponibile/deducibile determinando il risultato d'esercizio (al netto delle variazioni fiscali).

#### **La determinazione della quota fiscale di ogni conto avviene :**

Considerando la % di deducibilità presente sulle associazioni righi redditi e la tipologia di variazione associata al conto

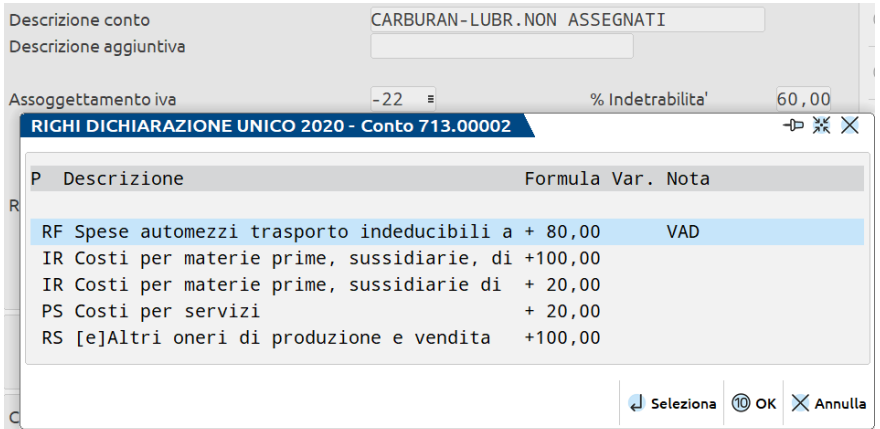

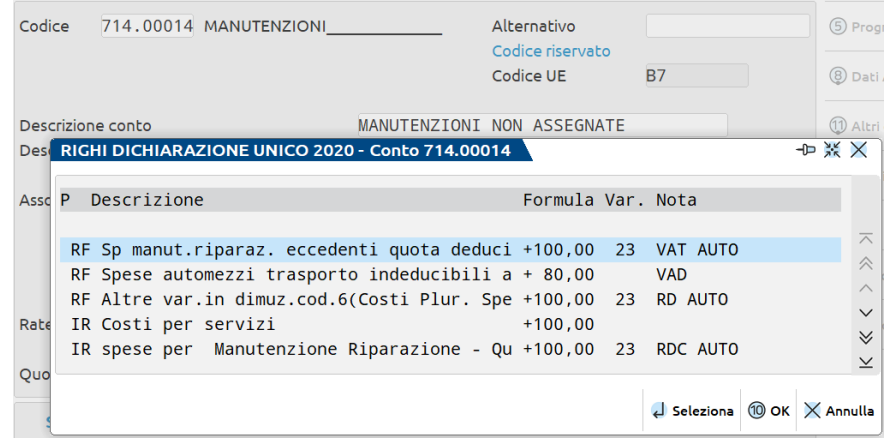

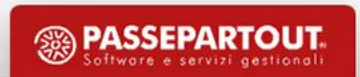

31/12/2019<br>[BDI] Azienda Corso

#### BILANCIO FISCALE dal 01/01/19 al 31/12/19

Pag. 1<br>Tabella assegnazione ANNO 2019

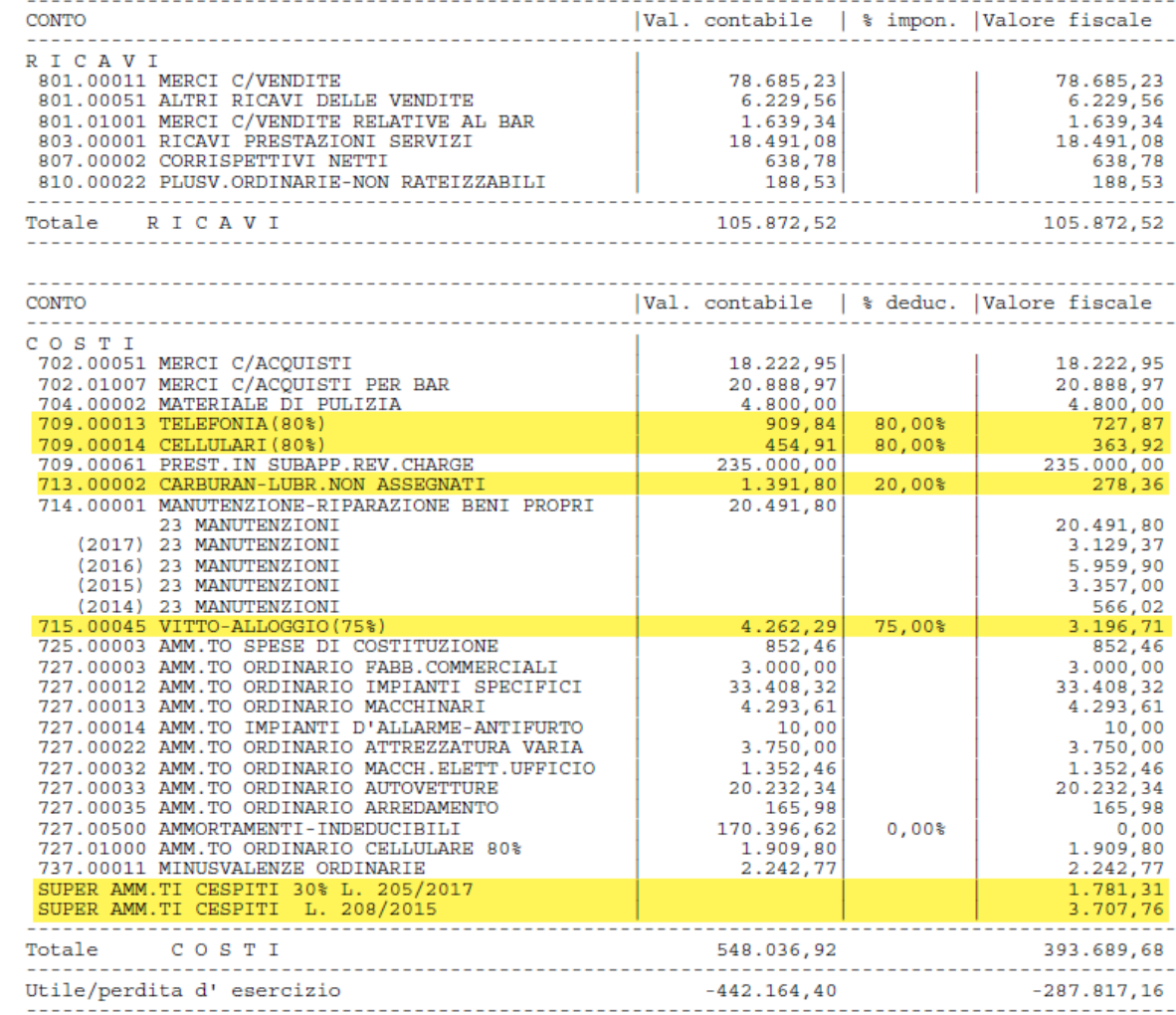

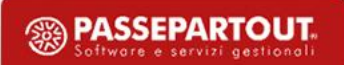

**34**

### **B I L A N C I O R I C L A S S I F I C AT O / C O M PA R AT O**

Si tratta di una stampa interattiva di bilancio con i dettagli della riclassificazione civilistica UE; questa stampa, che non sostituisce in alcun modo la gestione del bilancio UE elaborabile dal modulo ADP Bilancio e budget, è stata implementata in modo particolare per le seguenti finalità:

- Generare un brogliaccio interattivo del bilancio civilistico, prima di passare all'elaborazione "ufficiale" con il modulo ADP, in modo da verificare e risolvere eventuali squadrature derivanti dalla movimentazione di conti personalizzati
- Comparare il bilancio con un periodo di confronto personalizzato e calcolare il relativo scostamento in euro e in percentuale

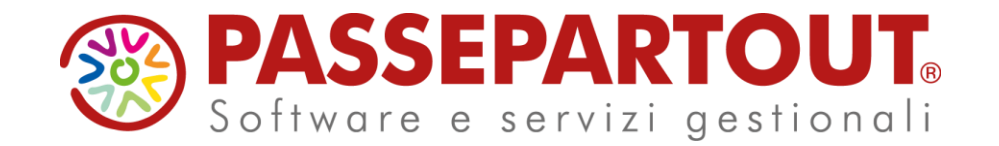

**RATEI, RISCONTI, COMPETENZE E STAMPE DI BILANCIO**

# Stefania Forcellini